## Virtual Density Lab – Link in eBackpack

[http://academic.brooklyn.cuny.edu/geology/leveson/core/graphics/density/density](http://academic.brooklyn.cuny.edu/geology/leveson/core/graphics/density/density_sim3x.html) [\\_sim3x.html](http://academic.brooklyn.cuny.edu/geology/leveson/core/graphics/density/density_sim3x.html)

Part I - Directions: Use the virtual density lab to find the mass and the volume of each of the unknown rocks. Fill in this chart and then calculate the density of each rock.

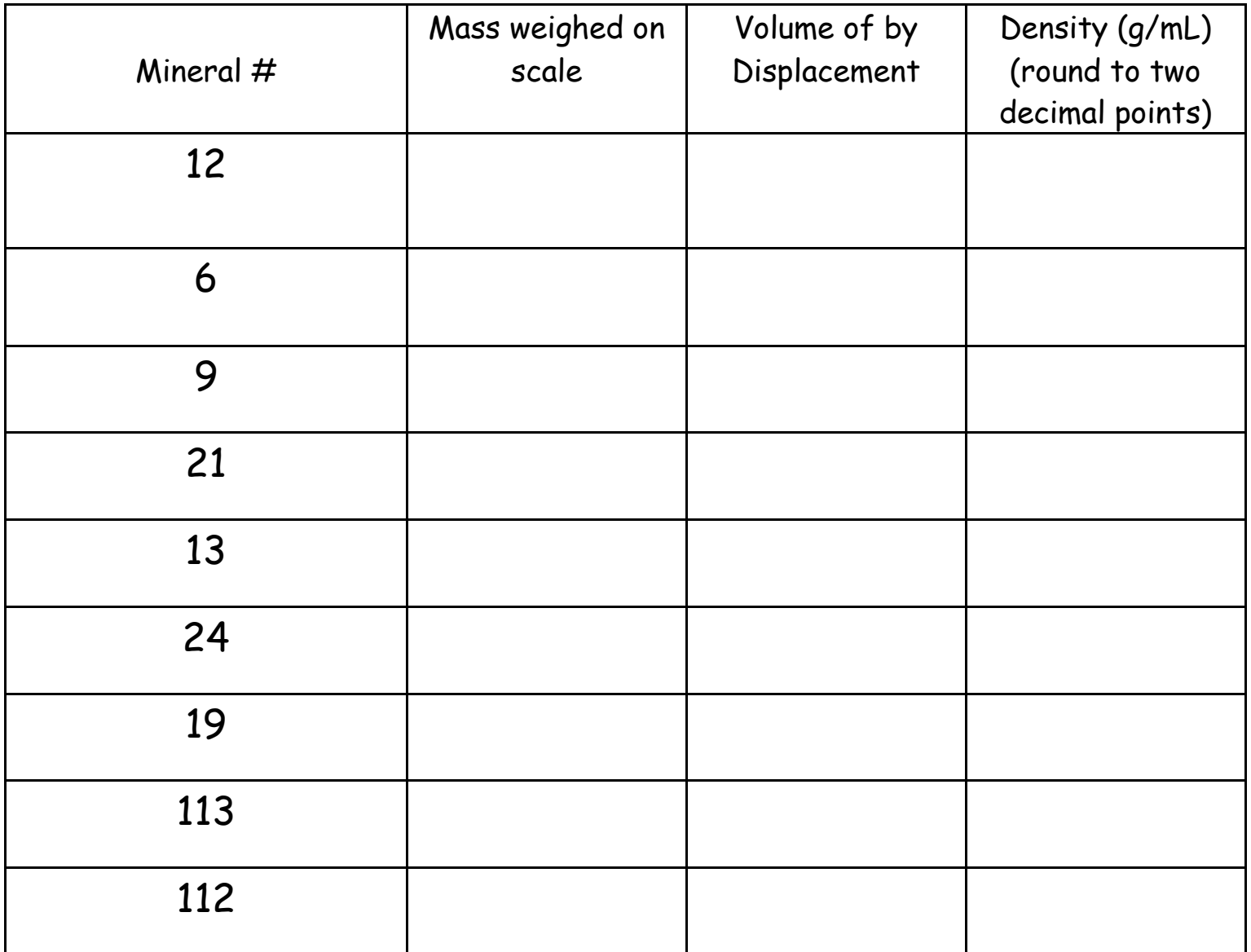

<u>Part II</u> – Fill in each box to calculate the missing measurement:  ${\sf mass}$ , volume or density. Use the density triangle to help you.

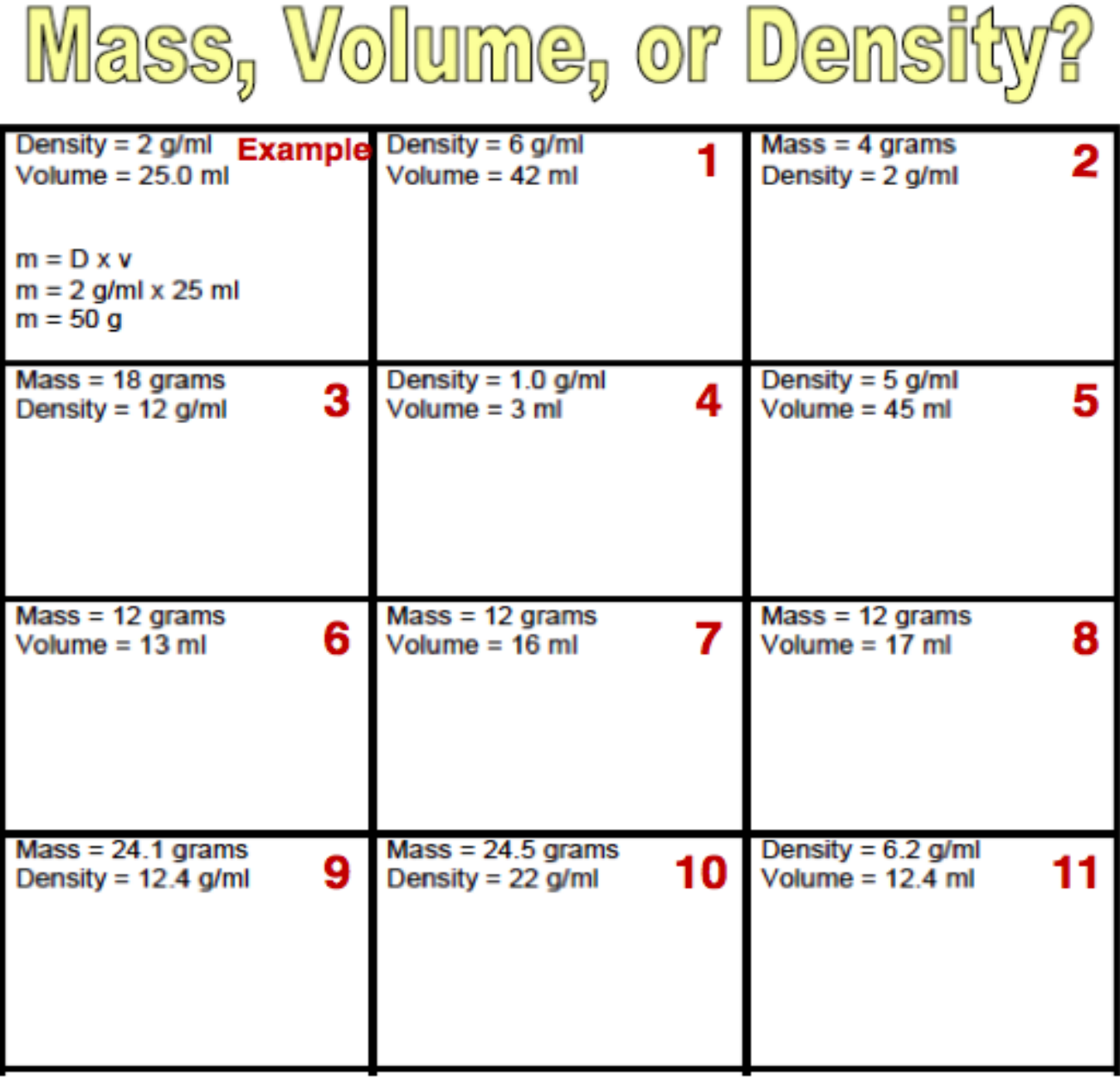

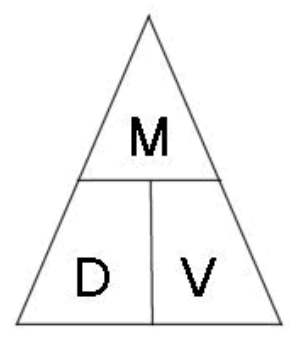